## **Nummerische Sortierung für Textfelder (z.B. Vertreternummer)**

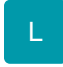

Sie haben die Möglichkeit, eine numerische Sortierung zu erzwingen, auch wenn es sich um alphanumerische (Text-) Felder handelt.

Nummerische Sortierungen für Textfelder gibt es standardmäßig unter anderem bereits für Artikelnummern. Hier lautet die Sortierung "Nummer (numerisch)"

## z.B. 2,8,9,10,11,22

Für andere "Nummern" (alphanumerische) wie z.B. die Vertreternummer oder Warengruppennummer gibt es standardmäßig nur die alphanumerische Sortierung.

## z.B. 10,11,2,22,8,9

## **Einrichtung der Sortierung im DB Manager**

Über Registerkarte: DATEI - INFORMATIONEN - EINSTELLUNGEN - DB MANAGER wählen Sie die entsprechende Datenbanktabelle, z.B. "Adressen" und öffnen diese mit der Schaltfläche: ÄNDERN.

Im Register: "Sortierungen" erstellen Sie eine neue Sortierung mit der Schaltfläche: NEU.

Wählen Sie im Register: "Sortierung" einen Feldnamen 1, z.B. "Umsatzsteueridentnummer".

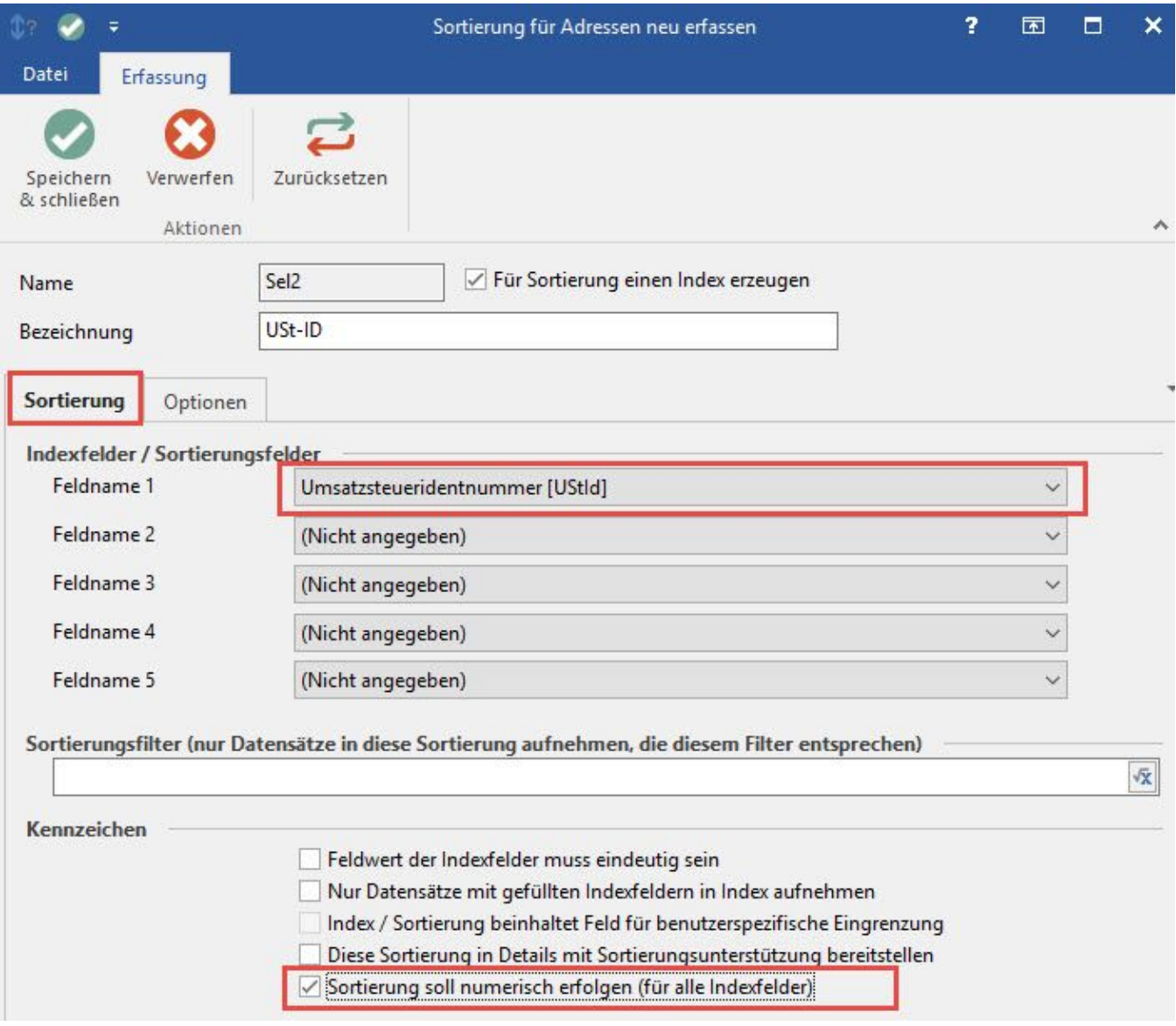

Aktivieren Sie das Kennzeichen: "Sortierung soll numerisch erfolgen (für alle Indexfelder)".

Geben Sie der Sortierung eine eindeutige Bezeichnung z.B. UST-ID.

Speichern und schließen Sie Ihre Änderung und verlassen Sie den DB Manager.

Ergebnis für dieses Beispiel: In den Adress-Stammdaten wird das Drop-Down-Menü für die Auswahl der UST-ID numerisch sortiert angezeigt.